# **I/O CARD QUICK START GUIDE**

**For PEX-C64 PISO-C64U/A64 Series**

**English/ Oct. 2013/ Version 1.3**

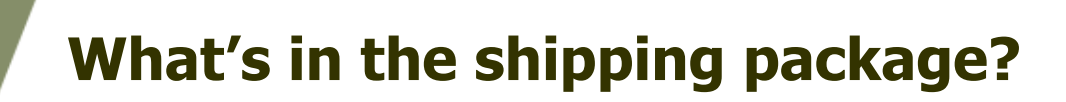

### **The package includes the following items:**

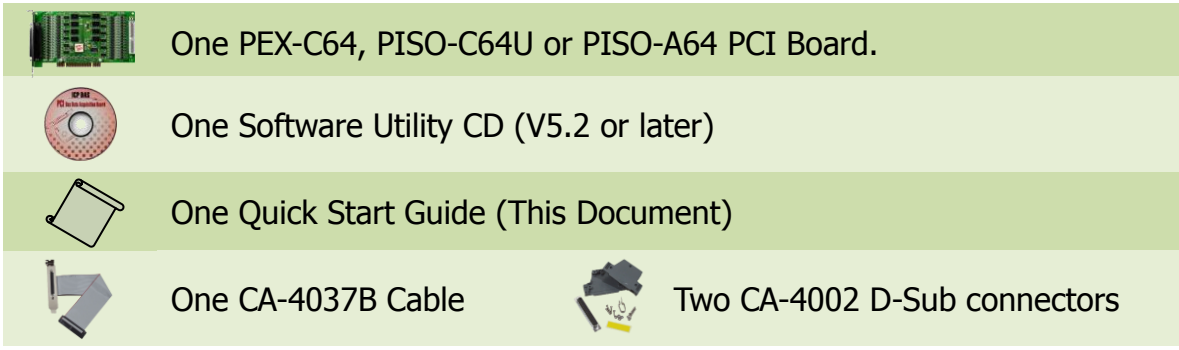

# **Installing Windows Driver**

#### **Step 1: Setup the Windows driver. The driver is located at:**

 $\blacksquare$  The UniDAO driver supports 32-/64-bit Windows 2K/XP/2003/Vista/7/8; it is recommended to install this driver for new user: CD: \NAPDOS\PCI\UniDAQ\DLL\Driver <http://ftp.icpdas.com/pub/cd/iocard/pci/napdos/pci/unidaq/dll/driver/>

- $\Box$  The PISO-DIO Series classic driver supports Windows 98/NT/2K and 32-bit XP/ 2003/ Vista/7/8. Recommended to install this driver for have been used PISO-DIO series boards of regular user, please refer to : [http://ftp.icpdas.com/pub/cd/iocard/pci/napdos/pci/piso-dio/manual/quickstar](http://ftp.icpdas.com/pub/cd/iocard/pci/napdos/pci/piso-dio/manual/quickstart/classic/) [t/classic/](http://ftp.icpdas.com/pub/cd/iocard/pci/napdos/pci/piso-dio/manual/quickstart/classic/)
- **Step 2: Click the "Next>" button to start the installation.**
- **Step 3: Check your DAQ Card is or not on supported list, then click the "Next>" button.**
- **Step 4: Select the installed folder, the default path is C:\ICPDAS\UniDAQ , confirm and click the "Next>" button.**

**Step 5: Check your DAQ Card on list, then click the "Next>" button. Step 6: Click the "Next>" button on the Select Additional Tasks window. Step 7: Click the "Next>" button on the Download Information window. Step 8: Select "No, I will restart my computer later" and then click the "Finish" button.**

**For detailed information about the driver installation, please refer to Chapter 2.1 "Getting the UniDAQ Driver DLL Installer package" of the UniDAQ SDK user manual.**

# **Installing Hardware on PC**

- **Step 1: Shut down and power off your computer.**
- **Step 2: Remove the cover from the computer.**
- **Step 3: Select an unused PCI/PCI Express slot.**
- **Step 4: Carefully insert your I/O card into the PCI/PCI Express slot.**
- **Step 5: Replace the PC cover.**
- **Step 6: Power on the computer.**

**After powering-on the computer, please finish the Plug&Play steps according to the prompted messages.**

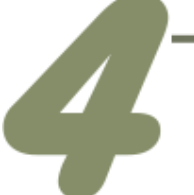

# **Pin Assignments**

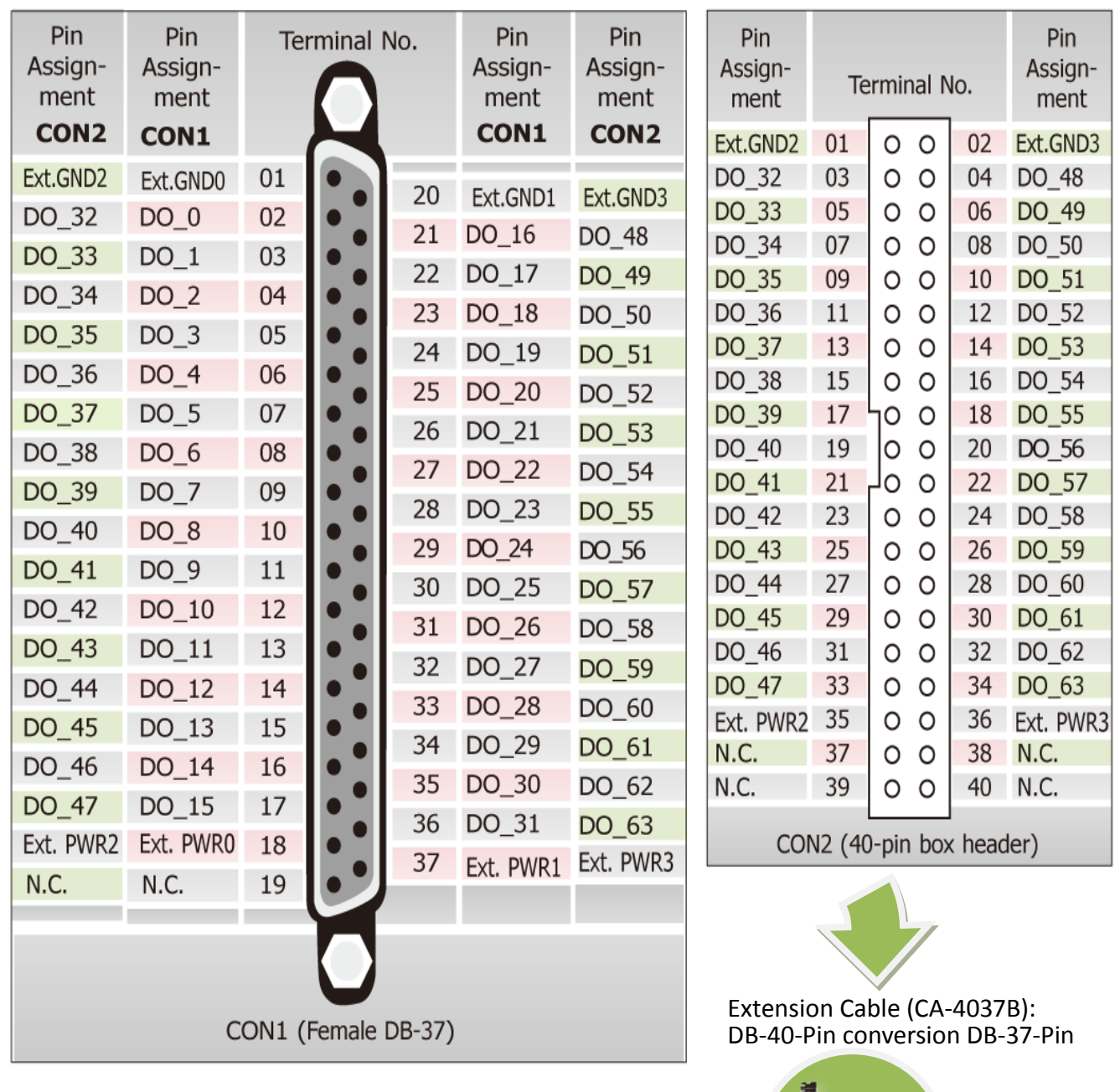

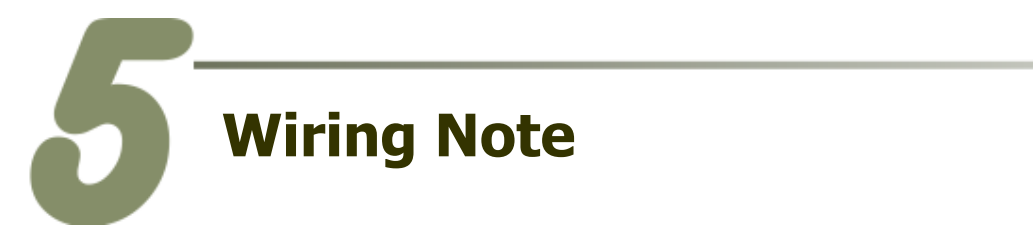

The wiring note of the PISO-A64 is illustrated in the figure below:

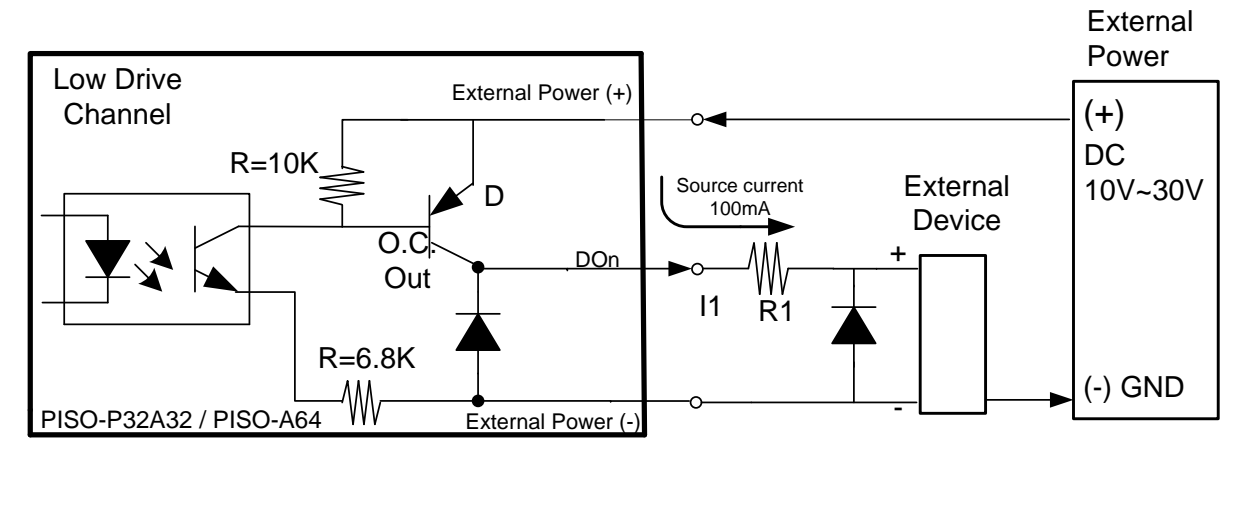

R1

10V~30V

Low Drive External The wiring note of the  $PEX-C64/PISO-C64$  series is illustrated in the figure below:

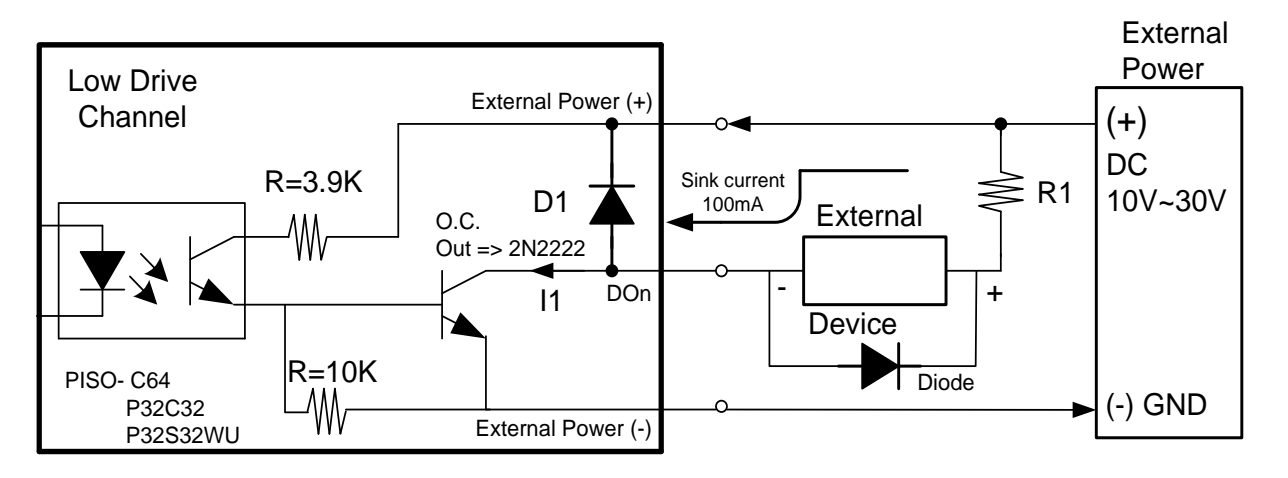

 $\&$  Docommond: It is nocossay to connect a diodo in the oxternal dovice  $\alpha$ ※Recommend: It is necessary to connect a diode in the external device end as means of preventing damage form the counter emf. If your external device is inductive High Drive channel : Open collector N-channel Power FET (BPS75N) . Max. Sink preventing damage form the counter emf. If your external device is inductive Load, Ex.  $Relay...$ Relay…

To prevent the board damaged forever by overload, the GND pins (CON1: pin 1/20, **CON2: pin 1/20) all must be connected with GND of External Power.** 

(Recommend : It Is necessary to connect a diode In the External Device end as means

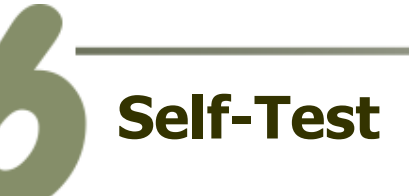

### **Prepare for device:**

- DN-37 (optional) wiring terminal board.
- Exterior power supply device. For example: DP-665 (optional)

## **PEX-C64/PISO-C64U(Current Sinking) wiring as follows:**

### **1. Use the DN-37 to connect the CON1 on board.**

- **2.** External Power +24V **connect to** Ext.PWR0(Pin 18)**.**
- **3.** External Power GND **connect to** Ext.GND0 (Pin 1)**.**
- **4. Use output LED to connect the** DO2 (Pin 4) **and** Ext.PWR0(Pin 18).

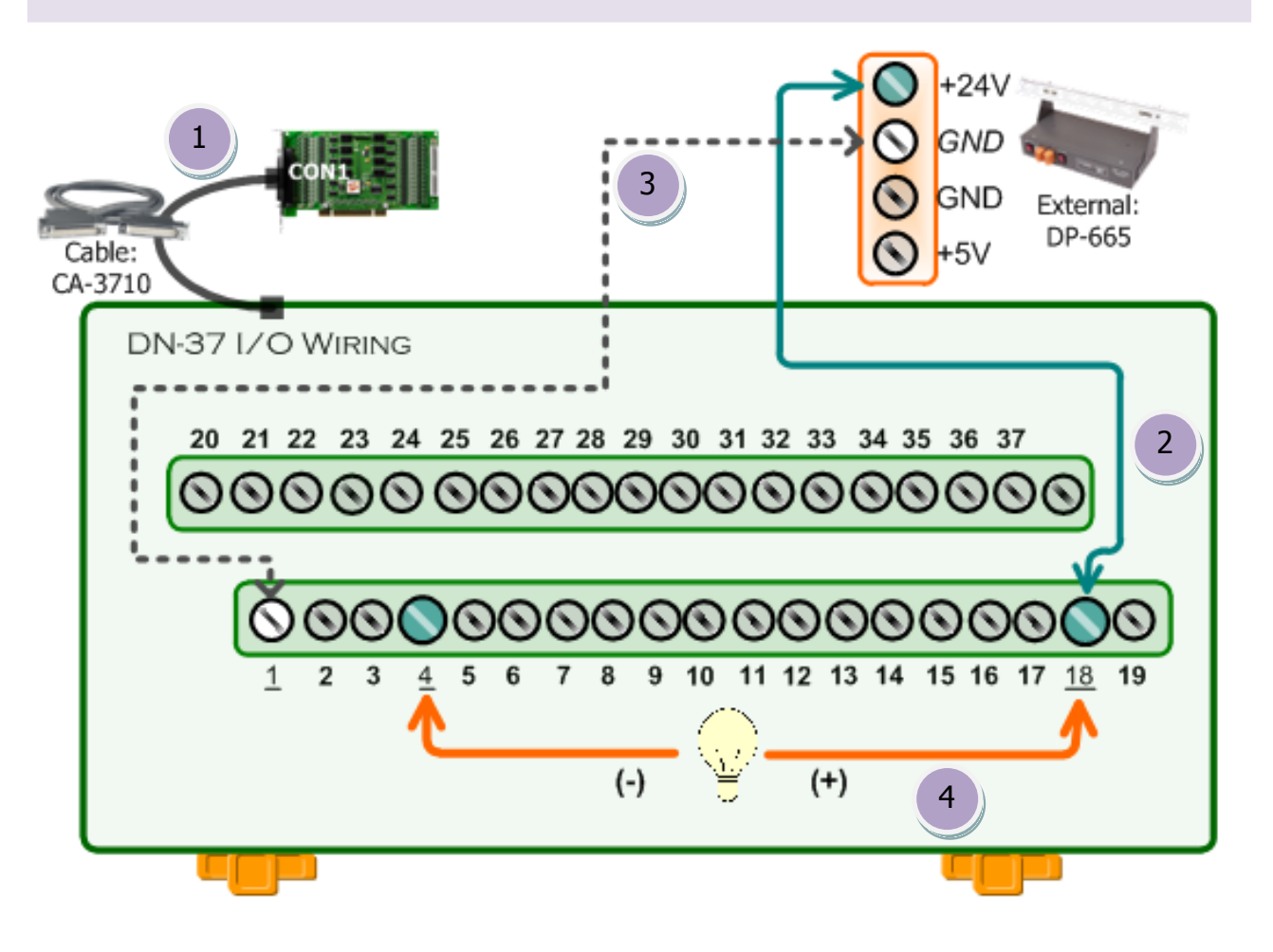

### PEX-C64, PISO-C64U/A64 Series Quick Start Guide ICP DAS CO., LTD. 5 WebSite: http:// www.icpdas.com.tw E-Mail: service@icpdas.com , service.icpdas@gmail.com

# **PISO-A64(Current Sourcing) wiring as follows:**

- **1. Use the DN-37 to connect the CON1 on board.**
- **2.** External Power +24V **connect to** Ext.PWR0 (Pin 18)**.**
- **3.** External Power GND **connect to** Ext.GND0 (Pin 1)**.**
- **4. Use output LED to connect the** Ext.GND0 (Pin 1) **and** DO2 (Pin 4).

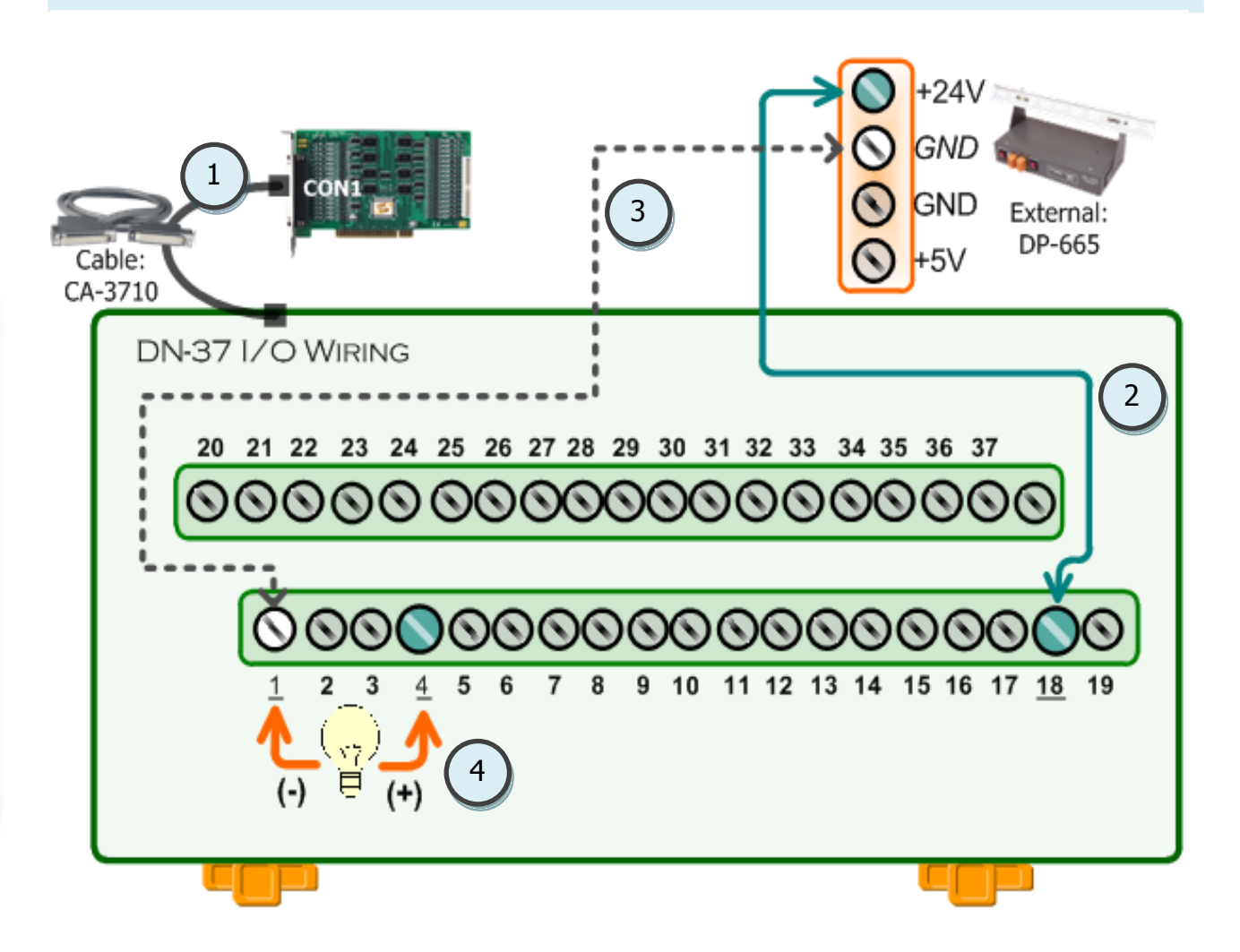

### **5. The UniDAQ Utility.exe is located in:**

This program (UniDAQ Utility) will be placed in the default path after completing installation.

Default Path: C:\ICPDAS\UniDAQ\Driver\ Double click the "UniDAQUtility.exe"

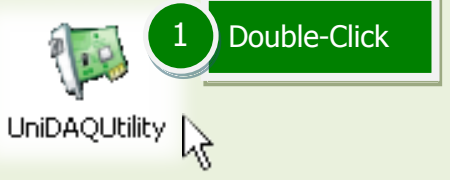

**WEICP DAS UniDAO DAO Card Utility**  $\Box$ ok Click this button to start test. 3 **PISO-A64 TEST**  $\overline{2}$ Confirm the PISO-A64 or PISO-C64U series card had successfully installed to PC. It starts from 0. **ABOUT** EXIT

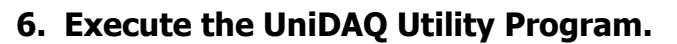

**7. Get DIO function test result.** Click "Digital Output" item. 4  $\Box$ ok **NE O PISO-A64 (CARD ID:0)** Analog Input Analog Output Debug Digital Input  $\left[\underline{\text{D}}$ igital Output $\right]$ imer/Counter  $6\phantom{1}$  $\overline{5}$ 3  $\overline{2}$ 7  $\overline{4}$  $\overline{1}$  $\circ$  $ON(1)$  $OFF(0)$ 6 Check channel 2 Port0: DO0-7 Port1: DO8-15 Port2: DO16-23 Select the "Port 0". Port3: DO24-31 5 Port4: DO32-39  $HEX$   $\sqrt{04}$ Port Number ١o  $\overline{\phantom{a}}$ Port5: DO40-47 Port6: DO48-55 Port7: DO56-63EXIT

### PEX-C64, PISO-C64U/A64 Series Quick Start Guide ICP DAS CO., LTD.

WebSite: http:// www.icpdas.com.tw E-Mail: service@icpdas.com , service.icpdas@gmail.com

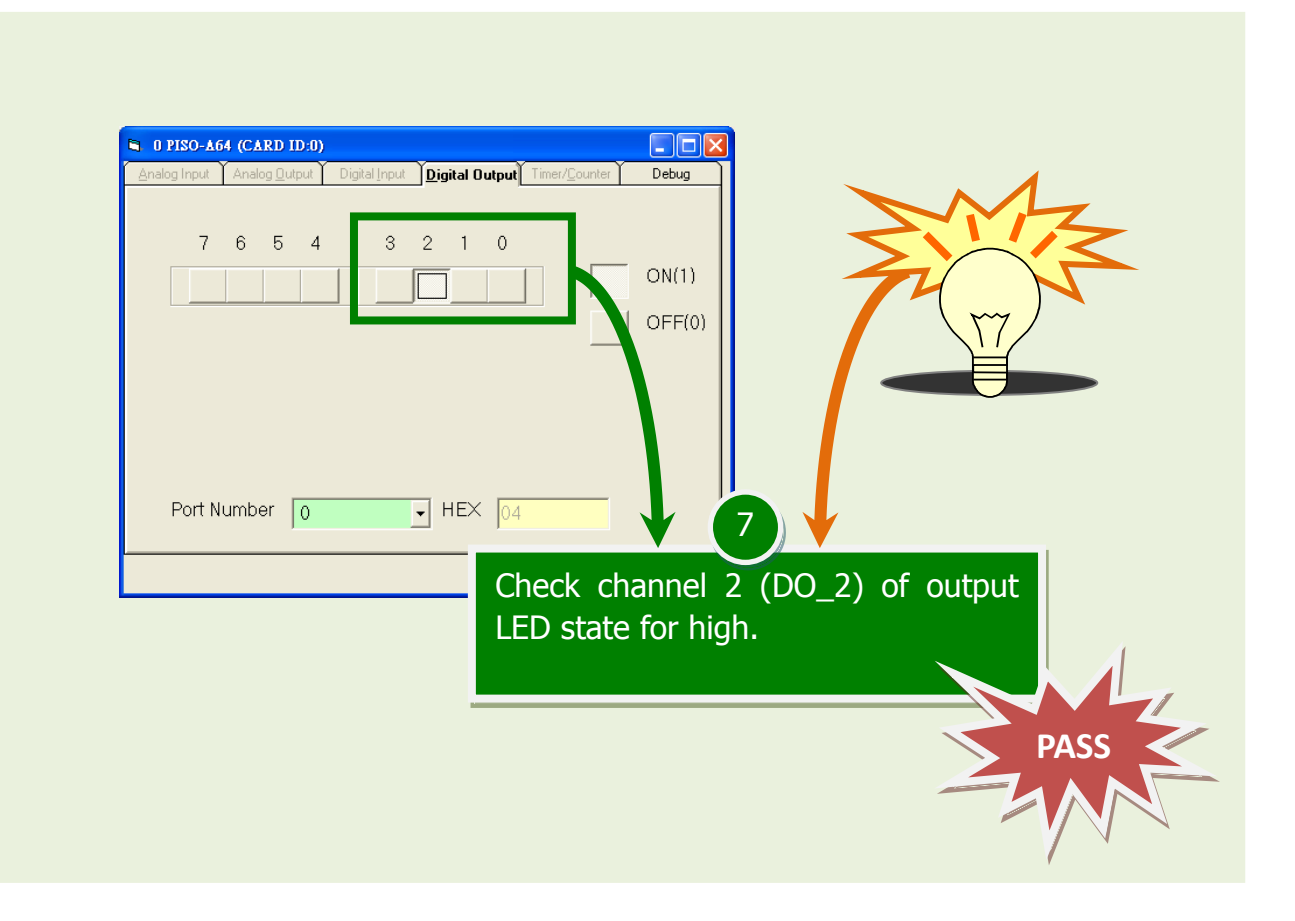

# **Related Information**

- PEX-C64 and PISO-C64U Series Card Product Page: [http://www.icpdas.com/root/product/solutions/pc\\_based\\_io\\_board/pci/piso-c64.html](http://www.icpdas.com/root/product/solutions/pc_based_io_board/pci/piso-c64.html)
- PISO-A64 Series Card Product Page: [http://www.icpdas.com/root/product/solutions/pc\\_based\\_io\\_board/pci/piso-a64.html](http://www.icpdas.com/root/product/solutions/pc_based_io_board/pci/piso-a64.html)
- DN-37, CA-3710 and DP-665 page (optional): [http://www.icpdas.com/products/DAQ/screw\\_terminal/dn\\_37.htm](http://www.icpdas.com/products/DAQ/screw_terminal/dn_37.htm) [http://www.icpdas.com/products/Accessories/power\\_supply/dp-665.htm](http://www.icpdas.com/products/Accessories/power_supply/dp-665.htm) [http://www.icpdas.com/products/Accessories/cable/cable\\_selection.htm](http://www.icpdas.com/products/Accessories/cable/cable_selection.htm)
- Documentation and Software: CD:\NAPDOS\PCI\UniDAQ\ <http://ftp.icpdas.com/pub/cd/iocard/pci/napdos/pci/unidaq/>